## **O que fazer para que o crédito seja apresentado na rotina 2030?**

Para que o crédito seja apresentado na rotina **2030 - Frente de Caixa** é necessário que o ele não esteja no status Pendente (P). Para que o crédito não fique pendente, realize os procedimentos abaixo:

1) Acesse a rotina **132 - Parâmetros da presidência**, informe **2211** no campo de pesquisa e pressione **Enter**;

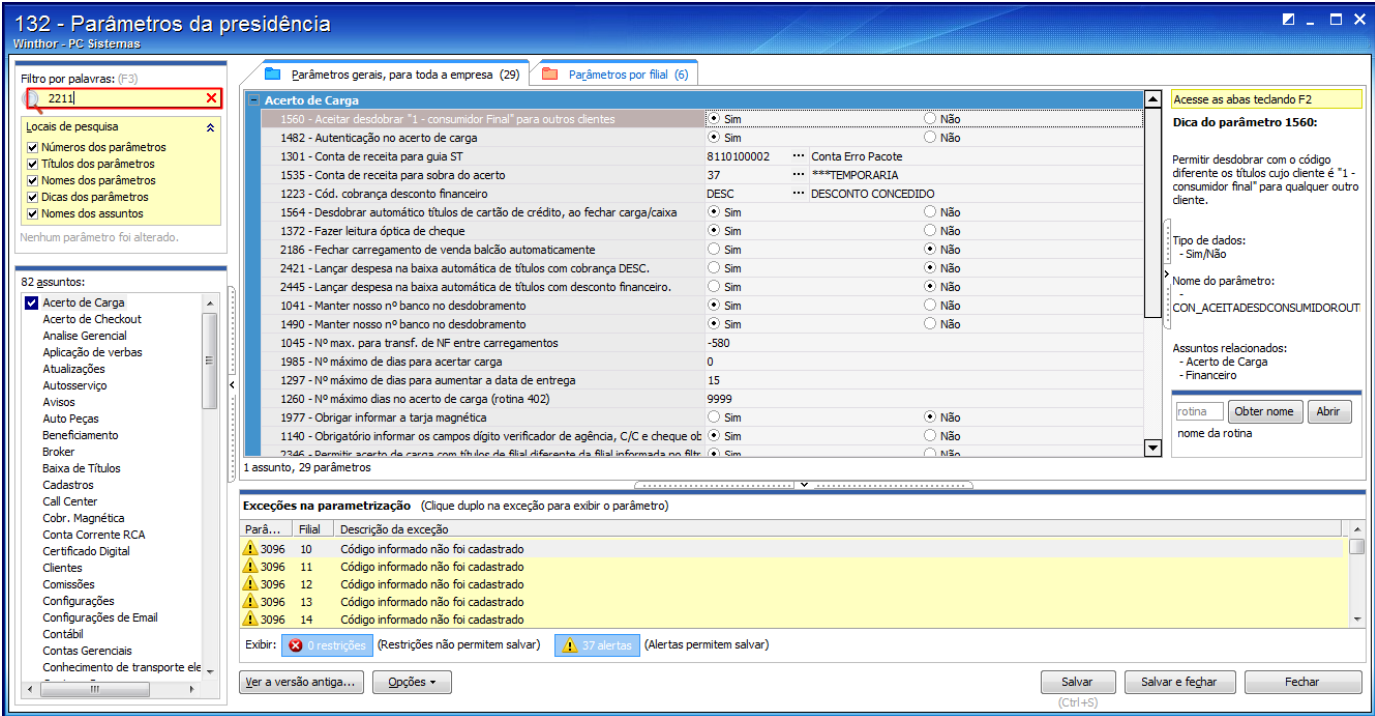

2) Marque **Não** no parâmetro **2211 - Gerar crédito de cliente pendente** da aba **Devolução do Cliente**;

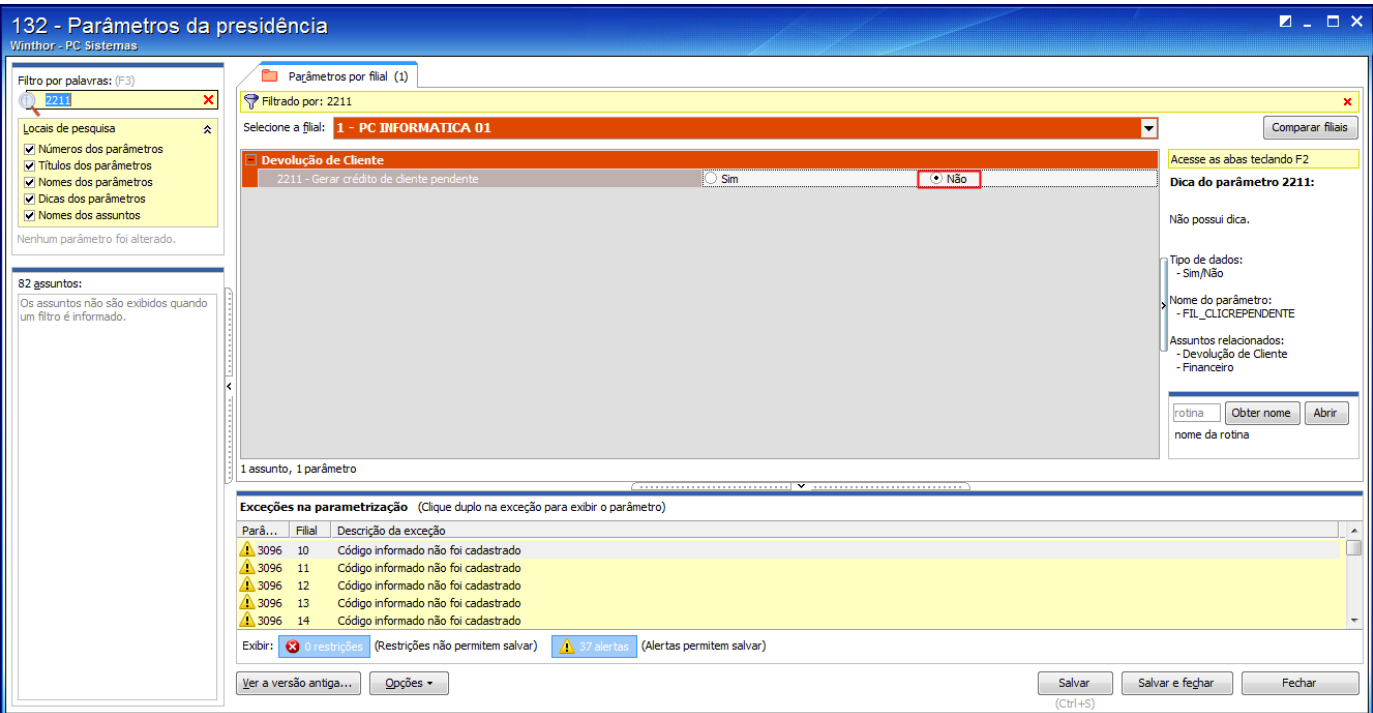

## 3) Clique **Salvar**.

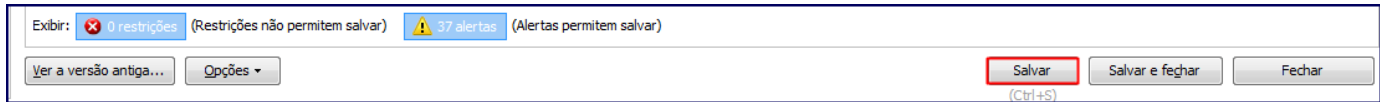

**Observação**: caso o parâmetro **2211** esteja marcado como **Sim**, o crédito será gerado como **Pendente** e deverá ser liberado na rotina **603 - Alterar Situação do Crédito.**